# **WebSphere**® Virtual Enterprise

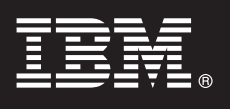

**Versión 6.1.1**

# **Guía de inicio rápido**

*La finalidad de esta guía es indicarle los pasos básicos para la instalación de WebSphere Virtual Enterprise Versión 6.1.1 y la configuración de cada nodo en su entorno.*

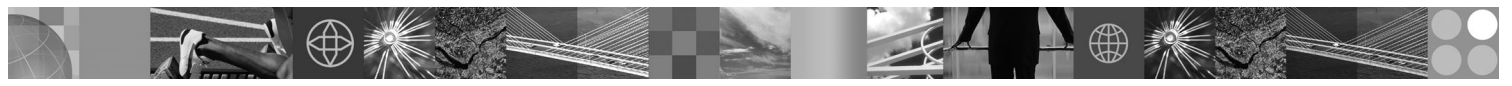

**Versiones traducidas:** Para obtener la Guía de inicio rápido en otros idiomas, imprima el PDF correspondiente desde el DVD.

## **Visión general del producto**

IBM® WebSphere Virtual Enterprise representa las funciones On Demand de un entorno ampliado. Utilice este producto para mejorar la eficacia operativa desplegando operaciones dinámicas, para dar servicio a un volumen muy elevado de cargas de trabajo de transacciones con escalado lineal y una disponibilidad de casi el 100% o para gestionar entornos de WebSphere Application Server de gran escala con una disponibilidad continuada.

Además, WebSphere Virtual Enterprise proporciona la virtualización del servidor de aplicaciones, la gestión de recursos y un conjunto de recursos operativos avanzados como, por ejemplo, la visualización del rendimiento, la supervisión de la salud y el mantenimiento de versiones de aplicaciones. Se ha añadido un nuevo soporte de política de salud y gestión de cargas de trabajo centralizados para los servidores de preprocesador de hipertexto PHP (PHP) y soporte ampliado para otros servidores de aplicaciones, que incluye la gestión de cargas de trabajo, el suministro de aplicaciones, la supervisión de salud y características de administración adicionales. Este soporte permite un enfoque más coherente para conseguir aplicar niveles de servicio y políticas de salud en un conjunto heterogéneo de servidores de aplicaciones.

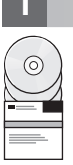

## **1 Paso 1: Acceder al software**

Para descargar el producto de Passport Advantage, siga las instrucciones del documento de descarga en la dirección http://www.ibm.com/support/docview.wss?rs=180&uid=swg27016510.

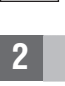

## **2 Paso 2: Evaluar el hardware y la configuración del sistema**

Para obtener una lista detallada de las opciones de hardware y software soportadas por sistema operativo en WebSphere Virtual Enterprise, consulte los requisitos del sistema en la dirección http://www.ibm.com/support/docview.wss?rs=3023 &uid=swg27009458.

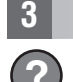

### **3 Paso 3: Acceder a la documentación**

**?** Para obtener la documentación completa, incluyendo instrucciones de instalación, consulte la página de la biblioteca en la dirección http://www.ibm.com/software/webservers/appserv/extend/library/index.html.

## **4 Paso 4: Revisar la arquitectura del producto**

**?** El siguiente diagrama muestra un entorno de producto simple.

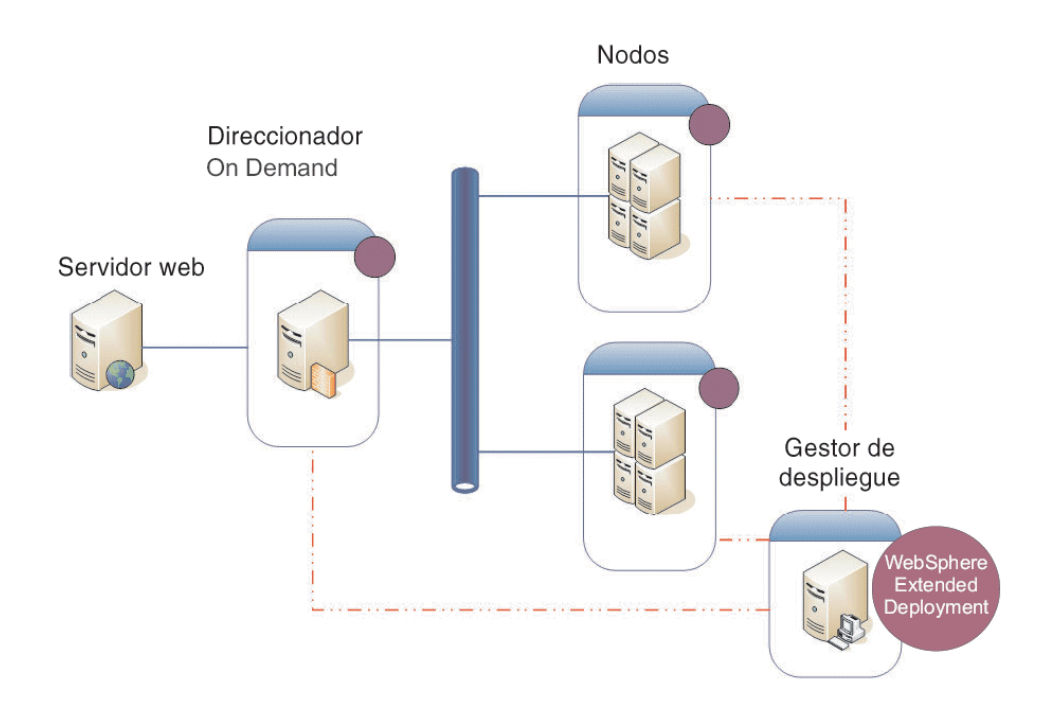

#### **5 Paso 5: Instalar el producto**

Para obtener información detallada de la instalación, consulte la sección dedicada a la instalación y configuración del producto en la dirección http://publib.boulder.ibm.com/infocenter/wxdinfo/v6r1m1/topic/com.ibm.websphere.ops.doc/ info/install/tinstallxdsteps.html.

#### **6 Paso 6: Configurar los nodos**

Configure cada nodo para que cumpla con sus objetivos, lo cual puede llevar a cabo desde la consola administrativa o utilizando la herramienta wsadmin.

v Pulse Servidores > Todos los servidores para configurar cada uno de los nodos desde la consola administrativa.

v Consulte la sección Scripts en el enlace siguiente para configurar cada nodo utilizando la herramienta wsadmin: http://publib.boulder.ibm.com/infocenter/wxdinfo/v6r1m1/topic/com.ibm.websphere.ops.doc/info/ reference/rscripts.html

### **Más información**

 $\odot$ 

 $\odot$ 

**?** Para obtener recursos técnicos adicionales, consulte el Centro de información en la dirección http:// publib.boulder.ibm.com/infocenter/wxdinfo/v6r1m1/index.jsp.

IBM WebSphere Virtual Enterprise Versión 6.1.1 Materiales bajo licencia - Propiedad de IBM. (C) Copyright IBM Corp. 2004, 2009. Derechos restringidos de los usuarios del gobierno de los EE.UU. - Uso, duplicación o divulgac restringidos por el GSA ADP Schedule Contract con IBM Corp. IBM. El logotipo de IBM logo, AIX, DB2, Rational, Tivoli y WebSphere are son marcas comerciales o marcas registradas de International Business Machines en los Est

Número Pieza: CF25NML

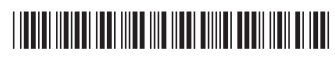